## **MAJ RL / TL933**

*IMPORTANT : Veiller à retirer le dongle USB Wifi avant de procéder à la mise à jour logiciel* 

- 1. télécharger la « version software » (.zip) sur notre site extranet http://www.toshiba-om.net/ dans la rubrique « Dernières mises à jour logiciels» correspondant au modèle et à la taille du produit désiré.
- 2. De zipper le fichier et ouvrir le dossier
- 3. Avant de mettre les fichiers sur une clé USB, renommer le fichier « xxRL933K\_562000\_INIT\_CLEAR.bin » où xx représente la taille de l'écran en pouce et K le type de dalle (il existe également des dalles L, vérifiez au dos de la Tv, au niveau du numéro de série, pour connaitre votre type de dalle). Par exemple, pour un 40RL933, renommer le fichier comme suit : 40RL933K\_562000\_INIT\_CLEAR.bin Serial No: 71B10272
- 4. Mettre les fichier sur une clé USB
- 5. Débrancher complètement le téléviseur par la prise secteur.
- 6. Insérer la clé USB contenant la mise à jour sur le port USB latéral.
- 7. Rallumer le téléviseur en rebranchant la prise secteur : Les voyant vert et orange indique que la mise à jour se charge...
- 8. Une fois la mise à jour terminée l'écran affiche:
- 9. Enlever la clé USB.
- 10. Eteindre et rallumer le TV,
- 11. Réinitialiser le TV par le biais du MENU, REGLAGES en validant la ligne « Réinitialiser TV ».
- 12. Réinstaller les paramètres utilisateurs (chaines, config réseau …)

**Toshiba RL / TL933** 

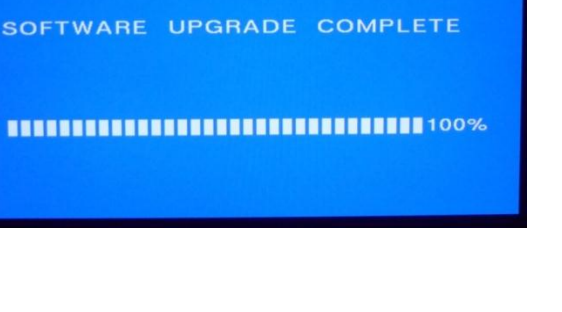

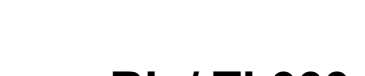